## I Ğ D I R Ü N İ V E R S İ T E S İ A K A D E M İ S Y E N L E R İ İ Ç İ N

# ÖNLİSANS VE LİSANS DERSLERİ İŞLENİŞİ

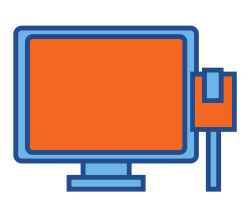

#### Öğretim yönetim sisteminde (LMS) derslerime nasıl erişebilirim?

#### L[M](https://lms.igdir.edu.tr/)S.igdir.edu.tr

- · Kullanıcı adı ve şifrenizi girerek sisteme erişebilirsiniz.
- Derslerinize bilgisayar, telefon yada tablet cihazları ile bağlanılabilirsiniz.

#### Öğretim yönetim sisteminde (LMS) nasıl **CANLI DERS yapabilirim?**

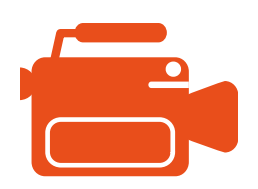

#### <u>L[M](https://lms.igdir.edu.tr/)S.igdir.edu.tr</u>

- Ön lisans Dersleri: Ders sayfası>Yeni Aktivite Ekle>Sanal Sınıf>Perculus Plus Yardım için: <https://youtu.be/S2XTD4gY6BM>
- Lisans Dersleri: Ders Sayfası>Yeni Aktivite Ekle>Link aktivitesi Ekle>Microsoft Teams Yardım için: https://youtu.be/Nr08wWiHHZM

#### Öğretim yönetim sistemi konusunda nasıl destek alabilirim?

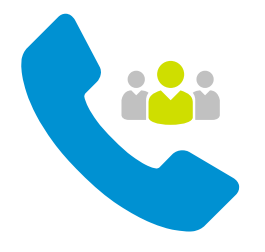

### $https://bit.ly/33JeU5N$  $https://bit.ly/33JeU5N$  $https://bit.ly/33JeU5N$ </u>

Yukarıda verilen bağlantıdan bağlı bulundukları bölümlerdeki Uzaktan Eğitim danışmanları ile iletişime geçerek;

- sistem kullanımı konusunda destek alabilirler,
- · sisteme giriș bilgilerini alabilir yada șifrelerini sıfırlayabilirler,
- · eksik derslerini ekletebilir ya da fazla derslerini çıkartabilirler,
- · derslerine öğrenci kayıt edebilir ya da çıkartabilirler.

Öğretim yönetim sistemi kullanımı konusunda vdeo/dökümanlara nasıl ulașabilirim?

#### UZ[M](https://uzmer.igdir.edu.tr/)ER.igdir.edu.tr

UZMER web sayfasında YARDIM menüsü altında akademisyenlerin kullanımı için videolar ve klavuzlardan sistem kullanımı ile ilgili detaylı bilgi alabilirsiniz.

#### Ücretsiz Eğitim Kaynakları

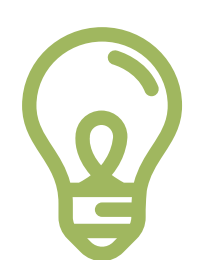

<u>h t t p s : / / b i t . l y / [3](https://bit.ly/3dgYfJZ) d g Y f J Z</u>

Derslerinizde faydalanabileceğiniz açık eğitim kaynaklarına ait bağlantıları içermektedir.

IĞDIR ÜNİVERSİTESİ UZAKTAN ÖĞRETİM UYGULAMA VE ARAŞTIRMA MERKEZİ uzmer@igdir.edu.tr

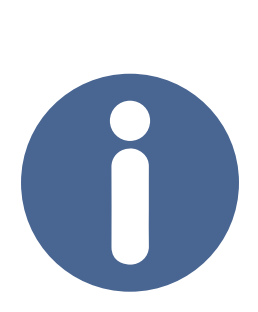